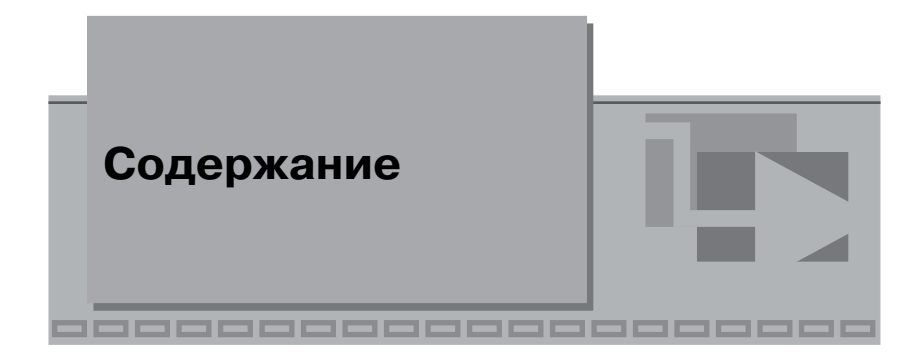

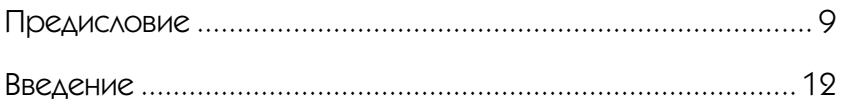

### $\nabla$  Paбота 1

#### Исследование характеристик полупроводниковых Задание 1. Исследование вольт-амперной характеристики Задание 2. Исследование вольт-амперной характеристики

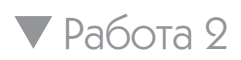

#### Исследование работы однополупериодного

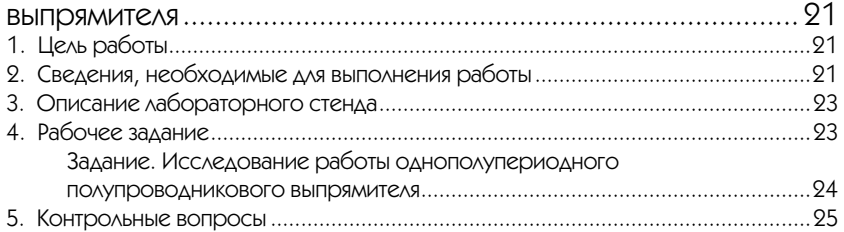

# Работа 3

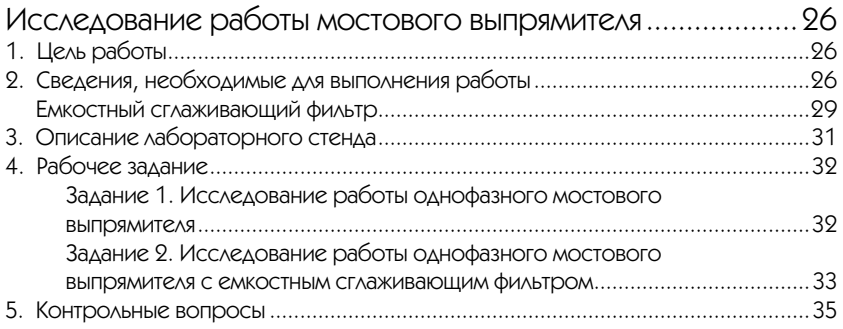

## Работа 4

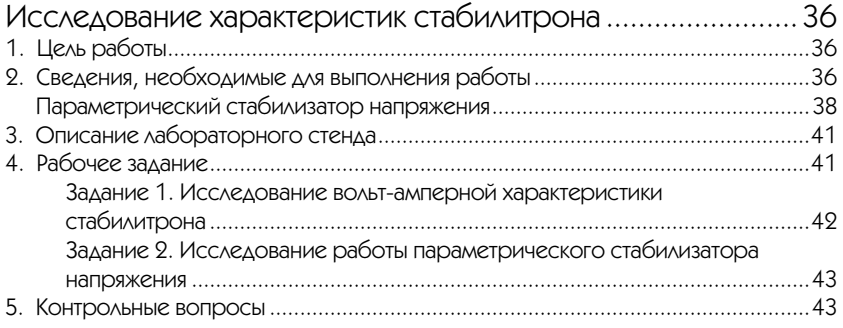

### Работа 5

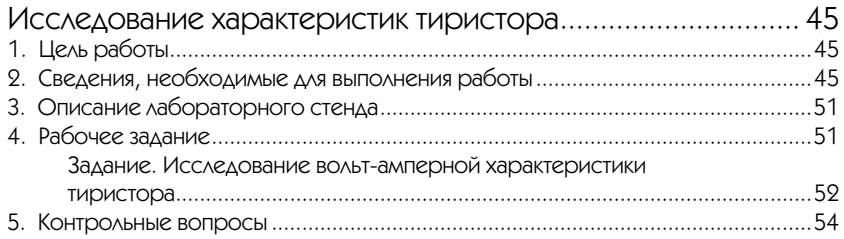

# Работа 6

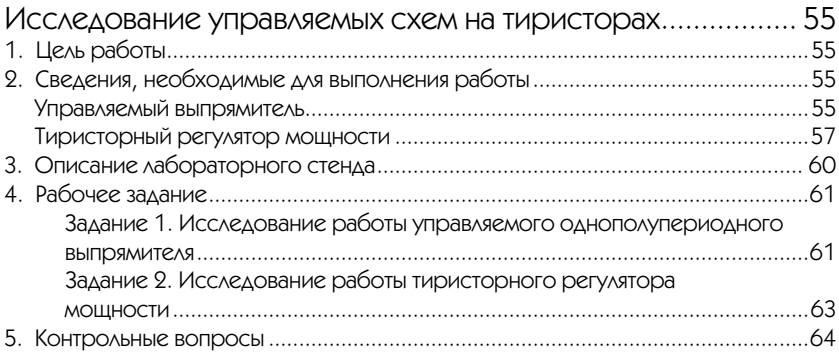

### Работа 7

### Исследование характеристик биполярного

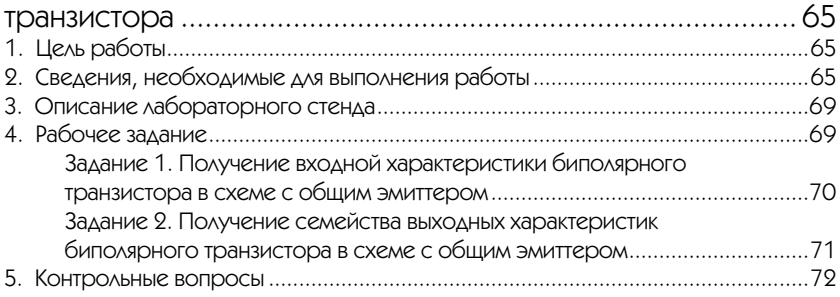

## Работа 8

### Исследование работы транзисторного каскада

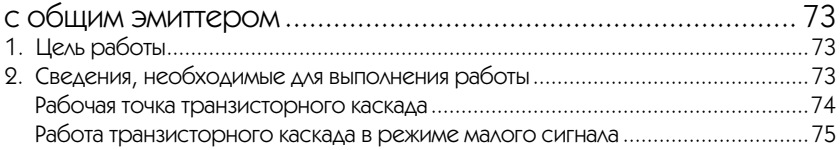

#### 6 Содержание

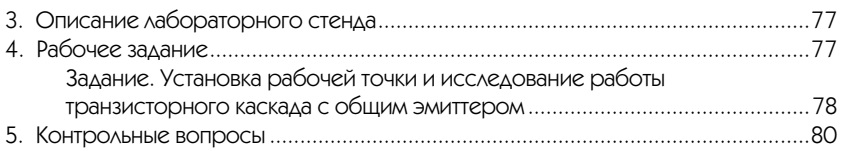

### Работа 9

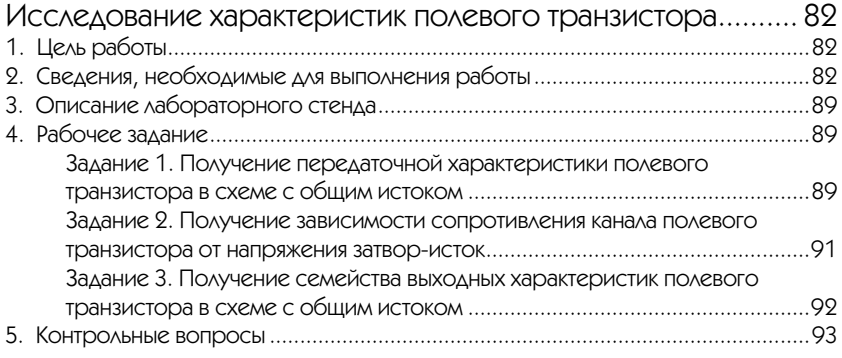

## Работа 10

### Исследование работы транзисторного каскада

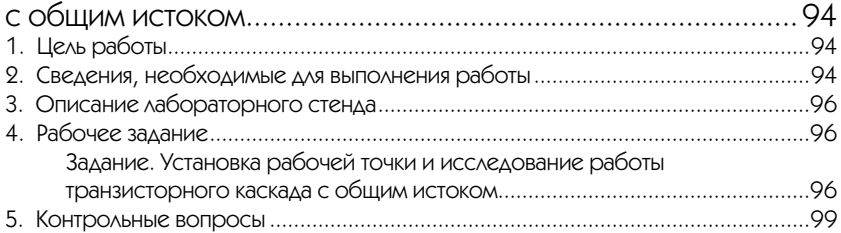

### Работа 11

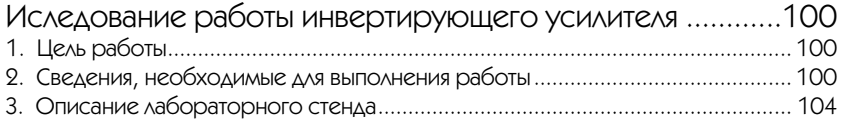

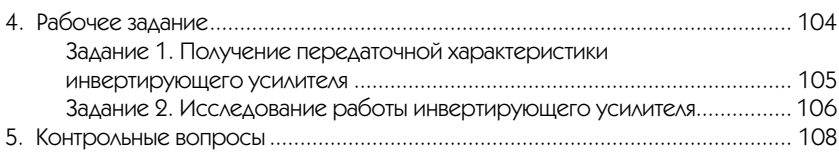

## Работа 12

### Исследование работы неинвертирующего

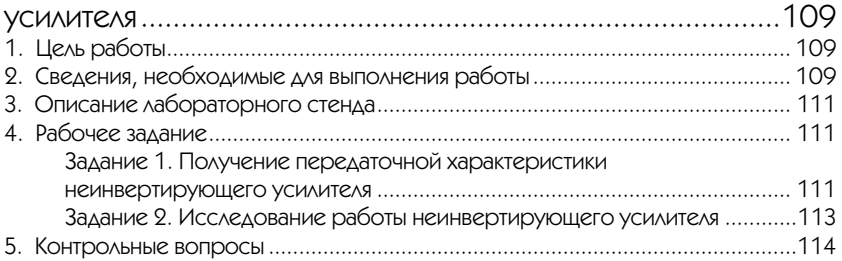

### Работа 13

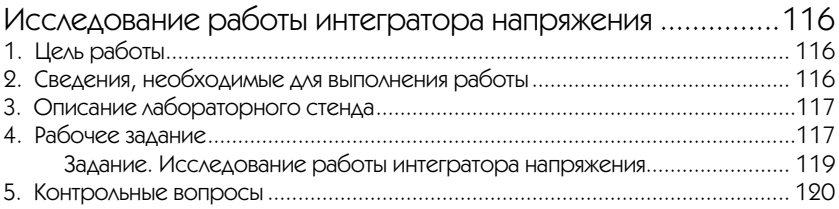

## Работа 14

#### Исследование работы дифференциатора

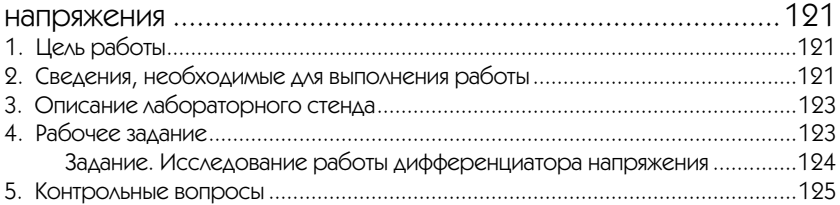

# Работа 15

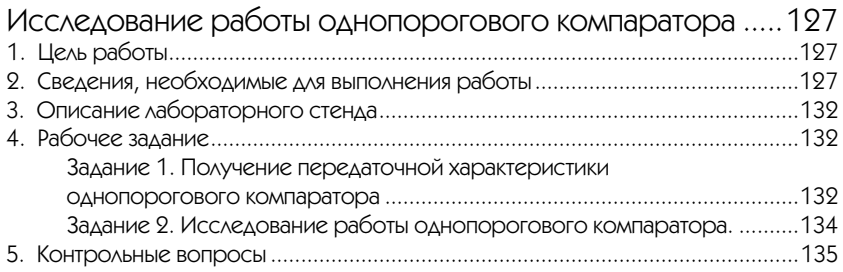

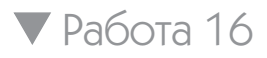

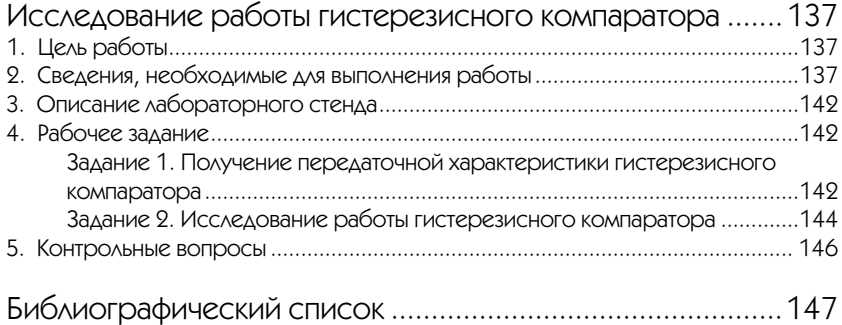

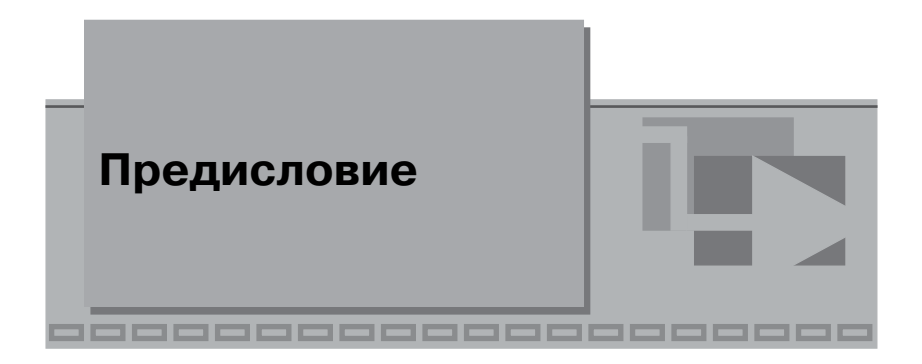

Достижения аналоговой электроники широко используются в различных областях техники и технологий, во многом определяя общий технический прогресс. Аналоговые электронные устройства служат основой для построения разнообразных средств информационно-измерительной техники, а также при создании автоматизированных систем управления объектами и процессами и множества других полезных приборов и систем. Проблемы эффективного использования аналоговых электронных устройств стоят как перед специалистами в области электроники, так и перед инженерами, занятыми созданием широкого класса современных систем – измерительных, вычислительных, систем связи и т. п.

Изучение основ аналоговой электроники и вопросов ее практического применения предусмотрено целым рядом дисциплин, традиционно включаемых в учебные планы подготовки специалистов в области техники и технологий. Достижение базового уровня компетентности в вопросах создания, использования и применения аналоговых электронных элементов, а также узлов и систем на их основе, требует не только изучения теоретических вопросов, но и выполнения практических и лабораторных работ. Сегодня среди множества книг и учебных пособий по аналоговой электронике ощущается недостаток в учебной литературе, посвященной обеспечению практических и лабораторных занятий.

Цель настоящего пособия – помочь студентам, имеющим минимальную специальную подготовку, в приобретении умений и навыков практического использования типовых аналоговых электронных устройств.

Возможности учреждений образования по созданию и поддержанию лабораторных практикумов, оснащенных современными техническими средствами, ограничены, это, в частности, относится и к практикумам по аналоговой электронике. В этой ситуации необходимо активно использовать компьютерные средства измерений и современные информационные технологии, такие как технология виртуальных приборов. Эта технология позволяет снизить затраты на построение и сопровождение инфраструктуры подобных практикумов, а также ускорить их внедрение в учебный процесс за счет возможности использования единого учебно-методического обеспечения.

Представленный в данном учебном пособии практикум функционирует на платформе персонального компьютера или ноутбука. Он может эксплуатироваться и на индивидуальном рабочем месте учащегося, и в типовых дисплейных классах, как при работе в локальной сети, так и в режиме удаленного доступа, например с домашних компьютеров, подключенных к сети Internet.

При создании практикума реализованы оригинальные, запатентованные комплексные решения, основанные на использовании технологии виртуальных приборов в сочетании с технологией открытых систем. Основой практикума являются оригинальное программное обеспечение (свидетельство Роспатента о регистрации № 2010611398 от 17 февраля 2010 г.) и лабораторная плата (патент на промышленный образец № 77015 от 16 декабря 2010 г.) , устанавливаемая на лабораторную платформу.

В типовом случае в качестве лабораторной платформы применяется лабораторная станция NI ELVIS II, которая является развитием хорошо зарекомендовавшего себя базового решения компании National Instruments для разработки и создания лабораторных практикумов и учебных лабораторий в вузах и колледжах.

Программное обеспечение практикума разработано в среде графического программирования LabVIEW, что позволило ускорить процесс разработки, создать удобный для работы пользовательский интерфейс и предоставлять пользователям программное обеспечение в виде исполнимых модулей, не требующих установки LabVIEW на компьютер.

Для развертывания практикума достаточно ПК с процессором типа Pentium IV, с объемом оперативной памяти не менее 256 Мб и с 200 Мб свободного дискового пространства. На компьютере должны быть установлены операционная система Windows XP или более старшая версия и текстовый редактор MS WORD.

Учебное пособие написано коллективом преподавателей кафедры информационных систем Московского технологического университета – МИРЭА на основе опыта преподавания дисциплин «Виртуальные средства измерений», «Электротехника и электроника» и «Электроника и микропроцессорная техника», а также практики применения LabVIEW программного обеспечения в учебном процессе на факультете кибернетики МИРЭА и в целом ряде образовательных учреждений нашей страны, где подобный практикум используется уже в течение нескольких лет.

При работе над учебным пособием был также учтен опыт, полученный авторами при разработке и внедрении предыдущих версий LabVIEW лабораторных практикумов по аналоговой и цифровой электронике и основам измерительных технологий.

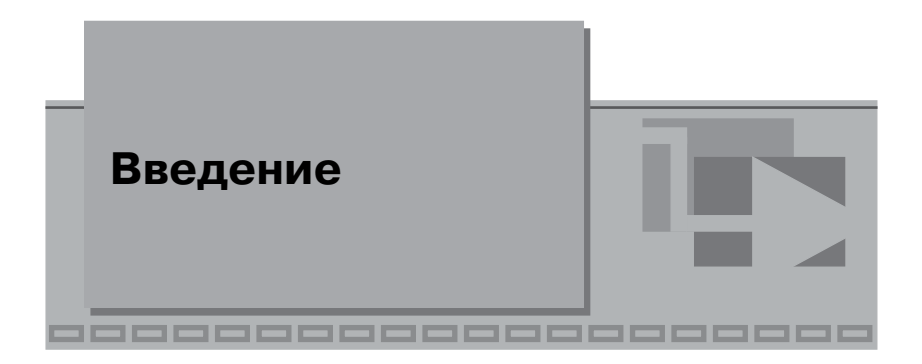

В учебном пособии представлен лабораторный практикум по аналоговым элементам информационно-измерительной техники. Книга предназначена для студентов, обучающихся по образовательным программам подготовки бакалавров, дипломированных специалистов и магистров по направлению «Приборостроение» и изучающих дисциплину «Основы электроники». Она может быть также использована в качестве учебного пособия при изучении смежных дисциплин студентами других направлений подготовки и специальностей.

Лабораторный практикум выполнен с использованием технологии виртуальных приборов. Виртуальный прибор (ВП) в учебной лаборатории – это средство измерений, представляющее собой, как правило, персональный компьютер, снабженный дополнительно специальным прикладным программным обеспечением и различными измерительными устройствами, например многофункциональной платой ввода-вывода.

Для выполнения работ практикума потребуется базовый лабораторный стенд, включающий современный персональный компьютер (ПК) с операционной системой Windows XP или более старших версий, лабораторную станцию NI ELVIS II компании National Instruments, а также оригинальное прикладное программное обеспечение, разработанное в среде LabVIEW.

Стенд комплектуется лабораторной платой, на которой собраны исследуемые схемы (лабораторные модули). При выполнении работ лабораторная плата устанавливается взамен макетного коннектора лабораторной станции. Внешний вид лабораторной станции NI ELVIS II с установленной лабораторной платой показан на рис. В.1.

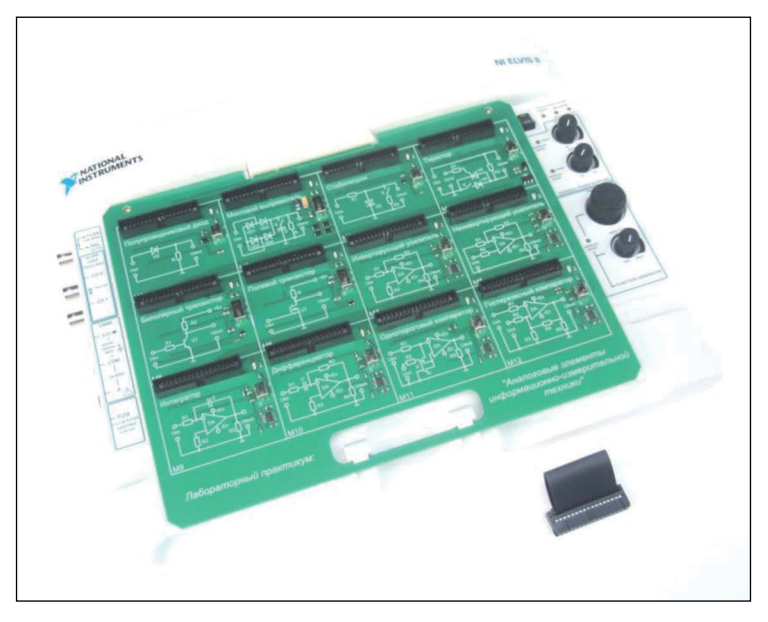

Рис. В.1. Внешний вид лабораторной станции NI ELVIS с установленной лабораторной платой

При подготовке к выполнению работ необходимо в первую очередь ознакомиться с основами теории, изложенными в разделе «**Сведения, необходимые для выполнения работы**», сопровождающем каждую работу. При необходимости следует воспользоваться литературой, список которой приведен в конце учебного пособия.

Для выполнения лабораторной работы прежде всего необходимо включить соответствующий лабораторный модуль. Для этого в двухрядный разъем выбранного лабораторного модуля нужно установить ключ (показан на рис. В.1), представляющий собой ответную часть разъема с замыкающими перемычками. В результате соединения соответствующих контактов разъема к схеме лабораторного модуля подключаются сигнальные линии и цепи питания лабораторной станции. При включении питания лабораторной станции справа от разъема с установленным ключом загорится светодиод.

После включения лабораторного стенда и запуска компьютера необходимо открыть папку с программным обеспечением практикума и загрузить программу лабораторной работы (двойной щелчок на имени файла «*Labn*(*Mk*).*vi*», где *n* – номер работы, *k* – номер лабораторного модуля). На экране монитора откроется окно, фрагмент верхней части которого показан на рис. В.2. Запуск программы осуществляется нажатием на кнопку RUN с изображением стрелки

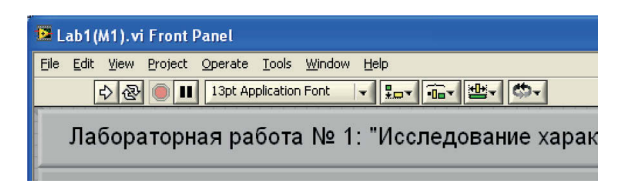

Рис. В.2. Внешний вид окна программы LabVIEW

В процессе выполнения лабораторной работы необходимо последовательно выполнить все указания, приведенные в разделе «Рабочее задание». Результаты измерений и наблюдений можно заносить в отчет сразу же по мере их получения. Графики и осциллограммы можно скопировать в буфер обмена командой Copy Data из контекстного меню графического индикатора, а затем в текстовом редакторе MS Word вставить из буфера обмена на страницу отчета.

При выполнении заданий лабораторного практикума следует ориентироваться на указанные в тексте и на лицевой панели ВП (под изображением электрической принципиальной схемы) значения параметров электронных компонентов. Значения отдельных параметров, а также электрические соединения в схеме могут меняться при изменении положения переключателей, установленных на лабораторных модулях.

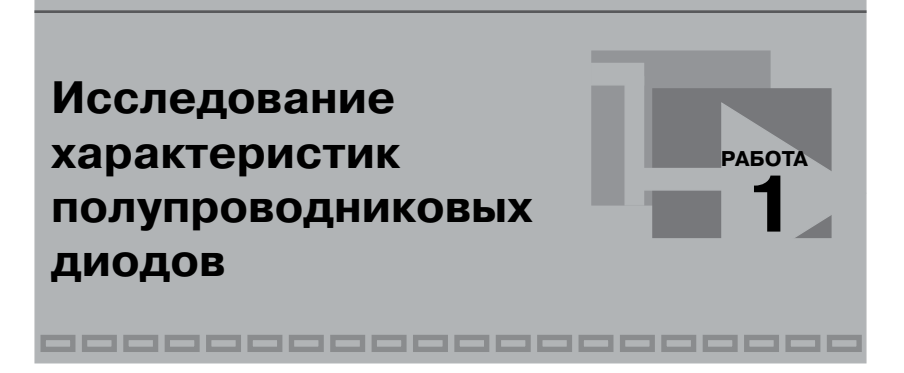

# **1. Цель работы**

Целью работы является исследование вольт-амперных характеристик (ВАХ) выпрямительного и импульсного полупроводниковых диодов.

### **2. Сведения, необходимые для выполнения работы**

Полупроводниковый прибор, который имеет один *р-n*-переход и два электрода, называется диодом.

Все полупроводниковые диоды можно разделить на две группы: выпрямительные и специальные. Выпрямительные диоды, как следует из самого названия, предназначены для выпрямления переменного тока. В зависимости от частоты и формы выпрямляемого тока они делятся на низкочастотные, высокочастотные и импульсные. Специальные типы полупроводниковых диодов используют различные свойства *р-n*-переходов, например явление пробоя, фотоэффект, наличие участков с отрицательным сопротивлением и др. Специальные полупроводниковые диоды находят применение, в частности, для стабилизации постоянного напряжения, регистрации оптического излучения, формирования электрических сигналов и т. д.

Выпрямительные полупроводниковые диоды изготавливаются, как правило, из кремния, германия или арсенида галлия. Классифицировать выпрямительные полупроводниковые диоды можно по конструкции и технологии изготовления. В зависимости от конструкции выпрямительные полупроводниковые диоды делятся на плоскостные и точечные. В зависимости от технологии изготовления – на сплавные, диффузионные и эпитаксиальные.

Плоскостные диоды имеют большую площадь *р-n*-перехода и используются для выпрямления больших токов (до 30 А). Точечные диоды имеют малую площадь *р-n*-перехода и, соответственно, предназначены для выпрямления малых токов (до 30 мА).

Обычно выпрямительный полупроводниковый диод нормально работает при напряжениях, лежащих в диапазоне до 1000 В. При необходимости увеличения выпрямляемого напряжения используются выпрямительные столбы, состоящие из ряда последовательно включенных полупроводниковых диодов. В этом случае выпрямляемое напряжение удается повысить вплоть до 15 000 В.

Предназначенные для выпрямления больших токов выпрямительные полупроводниковые диоды большой мощности называют силовыми. Они позволяют выпрямлять токи силой вплоть до 30 А. Материалом для таких диодов обычно служит кремний или арсенид галлия, поскольку германий характеризуется сильной зависимостью обратного тока через *р-n*-переход от температуры.

Сплавные диоды обычно используются для выпрямления переменного тока с частотой до 5 кГц и изготавливаются из кремния. Кремниевые диффузионные диоды могут работать на повышенной частоте до 100 кГц. Кремниевые эпитаксиальные диоды с металлической подложкой (с барьером Шоттки) могут использоваться на частотах до 500 кГц.

Импульсные диоды имеют малую длительность переходных процессов и используются для выпрямления сигналов с частотой до сотен мегагерц. Важным параметром импульсного диода является время восстановления его обратного сопротивления. Для повышения быстродействия импульсные диоды изготавливают в виде точечных структур, что обеспечивает минимальную площадь *p-n-*перехода.

Основные характеристики полупроводникового диода можно получить, анализируя его ВАХ. При исследовании ВАХ следует принимать во внимание, что зависимость тока *I* через *p-n-*переход от падения напряжения *U* на переходе описывается уравнением Эберса-Молла:

$$
I = Is(e^{U/\phi_{\rm T}} - 1),
$$
\n(1.1)

где  $I_s$  – обратный ток насыщения диода;  $\varphi_T$  – тепловой потенциал.

Поскольку для полупроводниковых материалов при *Т* = 300 К тепловой потенциал  $\varphi$ <sup>-</sup> = 25 мВ, то уже при  $U = 0.1$  В можно пользоваться упрощенной формулой:

$$
I = I_s e^{U/\varphi_T}.\tag{1.2}
$$

Важным параметром, характеризующим свойства диода, является дифференциальное сопротивление *p-n-*перехода, равное отношению приращения падения напряжения на диоде к приращению тока через диод:

$$
r_{\rm \mu A} = \frac{dU}{dI}.\tag{1.3}
$$

Дифференциальное сопротивление можно вычислить, используя выражения (1.2) и (1.3), а именно:

$$
\frac{1}{r_{\rm \Pi} \Phi} = \frac{dI}{dU} = \frac{1}{\phi_{\rm T}} (I + I_s) \quad \text{with} \quad r_{\rm \Pi} \Phi = \frac{\phi_{\rm T}}{I + I_s}.
$$
 (1.4)

При протекании большого тока (в зависимости от типа диода этот ток составляет от единиц до десятков миллиампер) через *p-n-*переход в объеме полупроводника падает значительное напряжение, пренебрегать которым нельзя. В этом случае уравнение Эберса-Молла приобретает вид:

$$
I = I_s e^{(U - IR)/\varphi_T},\tag{1.4}
$$

где *R* – сопротивление объема полупроводникового кристалла, которое называют последовательным сопротивлением.

На рис. 1.1*а* приведено условное графическое обозначение полупроводникового диода на электрических схемах, а на рис. 1.1*б* – его структура*.* Электрод диода, подключенный к области *р,* называют анодом, а электрод, подключенный к области *n*, – катодом. Статическая вольт-амперная характеристика диода показана на рис. 1.1*в*.

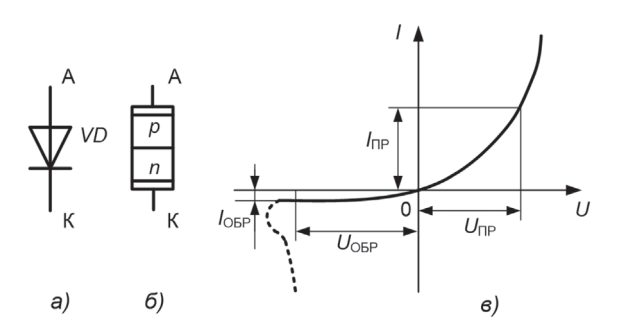

Рис. 1.1. Условное обозначение (а), структура (б) и статическая вольт-амперная характеристика (в) полупроводникового диода

### **3. Описание лабораторного стенда**

В состав лабораторного стенда входят:

- базовый лабораторный стенд;
- лабораторный модуль **М1**.

### **4. Рабочее задание**

Подготовьте шаблон отчета в редакторе **MS Word**.

Установите ключ в разъем модуля **М1** лабораторного стенда. Внешний вид модуля показан на рис. 1.2.

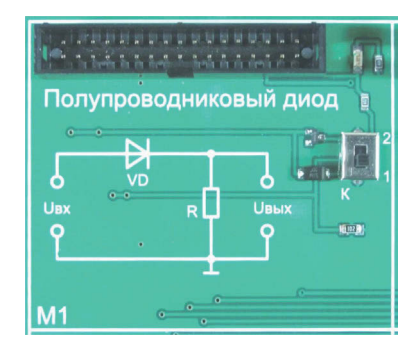

Рис. 1.2. Внешний вид модуля **М1**

Загрузите и запустите программу **Lab1(М1).vi**. На экране появится изображение лицевой панели ВП (рис. 1.3), необходимого для выполнения лабораторных заданий.

#### *Задание 1. Исследование вольт-амперной характеристики выпрямительного диода*

4.1.1. Установите переключатель «К» модуля **М1** в положение «1». При этом к схеме будет подключен выпрямительный диод типа S1M.

4.1.2. Постройте прямую ветвь ВАХ выпрямительного диода. Для этого с помощью элементов управления ВП  $U_{\text{BX,min}}$  и  $U_{\text{BX,max}}$  выберите диапазон изменения напряжения на входе схемы (рекомендуемые пределы – от 0 В до 10 В), после чего нажмите на лицевой панели ВП кнопку «**Измерение**». На графическом индикаторе ВП будет построена ВАХ выпрямительного полупроводникового диода. Скопируйте полученную ВАХ в отчет.

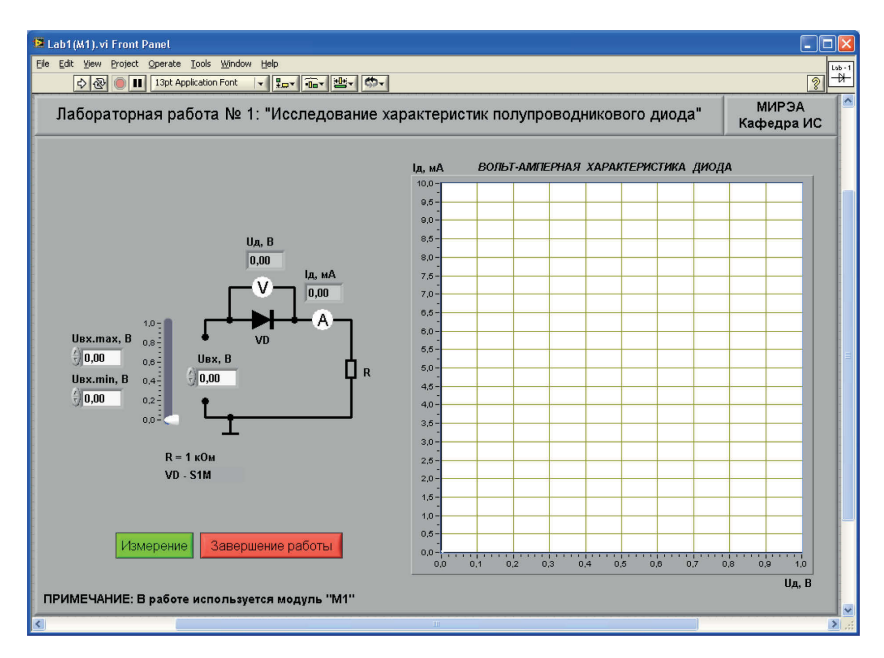

Рис. 1.3. Лицевая панель ВП

4.1.3. Измерьте координаты точек на полученной ВАХ. Для этого, изменяя напряжение на входе схемы с помощью ползункового регулятора, установите сначала ток через диод примерно равным 5 мА, а затем примерно равным 8 мА. Запишите в отчет показания амперметра *I<sub>I</sub>* и вольтметра *U<sub>I</sub>* для этих точек ВАХ диода.

4.1.4. Используя полученные в п. 4.1.3 данные, вычислите статическое сопротивление диода в указанных точках по формуле  $R_{CT}$  =  $= U_{\text{HP}} / I_{\text{HP}}$  и дифференциальное сопротивление диода на исследуемом участке ВАХ по формуле  $r_{\text{M4}} = \Delta U / \Delta I$ . Сравните полученные значения со справочными данными. Выводы и результаты запишите в отчет.

4.1.5. Повторите исследования, предусмотренные пп. 4.1.3 и 4.1.4 для точек ВАХ, соответствующих токам через диод 1 мА и 2 мА.

4.1.6. По ВАХ диода определите напряжение изгиба. Напряжение изгиба определяется по прямой ветви характеристики для точки, где характеристика претерпевает резкий излом. Сравните полученное значение со справочными данными. Результаты запишите в отчет.

4.1.7. Постройте полную ВАХ диода, для чего установите пределы изменения напряжения на входе схемы от  $-10$  B до  $10$  B и нажмите на лицевой панели ВП кнопку «**Измерение**». Скопируйте полученную ВАХ в отчет.

4.1.8. С помощью ползункового регулятора установите на входе схемы напряжение, примерно равное –8 В. Сравните величину падения напряжения на диоде с входным напряжением схемы. Обратите внимание на показание амперметра. Сделайте вывод о сопротивлении диода, смещенного в обратном направлении.

#### *Задание 2. Исследование вольт-амперной характеристики импульсного диода*

4.2.1. Установите переключатель «К» модуля **М1** в положение «2». При этом к схеме будет подключен импульсный диод типа BAV70.

4.2.2. Повторите исследования, предусмотренные пп. 4.1.2–4.1.8 задания 1, для получения характеристик импульсного диода.

4.2.3. Выключите ВП, для чего нажмите на лицевой панели ВП кнопку «**Завершение работы**».

### **5. Контрольные вопросы**

- Какой электронный прибор называется полупроводниковым диодом?
- Сравните токи через полупроводниковый диод при прямом и обратном смещениях по порядку величин. Объясните различие.
- Что такое ток насыщения диода?

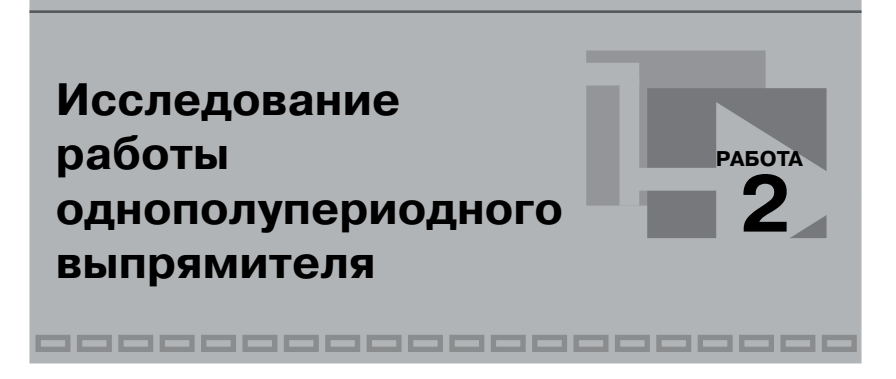

## **1. Цель работы**

Целью работы является исследование работы однополупериодного выпрямителя.

### **2. Сведения, необходимые для выполнения работы**

Выпрямителем называется устройство, предназначенное для преобразования переменного напряжения в постоянное. Основное назначение выпрямителей заключается в сохранении направления тока в нагрузке при изменении полярности напряжения, приложенного к входу выпрямителя. Существуют разновидности полупроводниковых выпрямителей, отличающиеся количеством диодов и схемой их включения.

Простейшим выпрямителем является схема однофазного однополупериодного выпрямителя, приведенная на рис. 2.1.

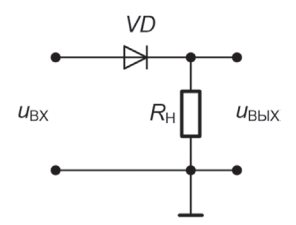

Рис. 2.1. Схема однофазного однополупериодного выпрямителя

Временные диаграммы, поясняющие работу однофазного однополупериодного выпрямителя, приведены на рис. 2.2.

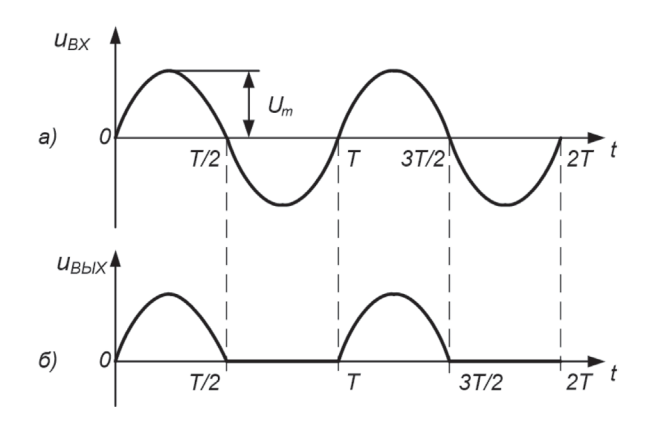

Рис. 2.2. Временные диаграммы напряжений на входе (а) и выходе (б) однофазного однополупериодного выпрямителя

Если входное напряжение изменяется по гармоническому закону  $u_{\text{BX}} = U_m \sin(\omega t)$ , то на интервале  $0 \le t \le T/2$  полупроводниковый диод *VD* смещен в прямом направлении и напряжение, а следовательно, и ток в нагрузочном резисторе, повторяют форму входного сигнала.

На интервале *Т*/2 *< t < Т* диод смещен в обратном направлении, и выходное напряжение, а следовательно, и ток в нагрузке равны нулю. В нечетные полупериоды входного напряжения выпрямленный ток создает на нагрузочном резисторе напряжение, среднее значение которого без учета падения напряжения на открытом диоде равно:

$$
U_{\text{BUXCP}} = \frac{1}{T} \int_{0}^{T} U_m \sin(\omega t) dt = \frac{U_m}{\pi}.
$$
 (2.1)

Период сигнала на выходе однополупериодного выпрямителя равен периоду входного сигнала. Максимальное обратное напряжение на диоде равно амплитуде входного напряжения:

$$
U_{\text{max}} = U_m. \tag{2.2}
$$

Спектральный состав выпрямленного напряжения, полученный в результате разложения однополупериодных импульсов выпрямленного напряжения (рис. 2.2*б*) в ряд Фурье, имеет вид:

$$
u_{\text{BbIX}} = \frac{1}{\pi} U_m + \frac{1}{2} U_m \sin(\omega t) - \frac{2}{3\pi} U_m \cos(2\omega t) - \dots,
$$
 (2.3)

 $r_{\text{A}}e U_0 = (1/\pi)U_m$  – постоянная составляющая выпрямленного напряжения;  $u_1(t) = (1/2)U_m \sin(\omega t)$  – первая гармоника выходного наКонец ознакомительного фрагмента. Приобрести книгу можно в интернет-магазине «Электронный универс» [e-Univers.ru](https://e-univers.ru/catalog/T0004010/)